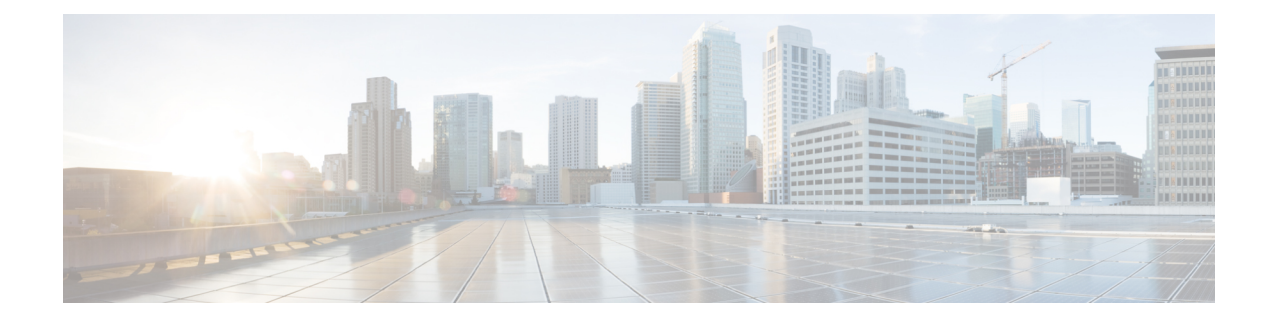

# **Performing Factory Reset**

- [Prerequisites](#page-0-0) for Performing Factory Reset, on page 1
- [Limitations](#page-0-1) for Performing Factory Reset, on page 1
- [Information](#page-0-2) About Factory Reset, on page 1
- How to [Perform](#page-1-0) Factory Reset, on page 2
- Additional [References](#page-2-0) for Factory Reset, on page 3
- Feature History and [Information](#page-2-1) for Factory Reset, on page 3

## <span id="page-0-0"></span>**Prerequisites for Performing Factory Reset**

- Ensure that all the software images, configurations, and personal data is backed up before performing the factory reset operation.
- Ensure that the device is not in the stacking mode as factory reset is supported only in the standalone mode. For Modular-chassis in high availability mode, factory reset is applied per supervisor.
- Ensure that there is uninterrupted power supply when the process is in progress.
- Ensure that you take a backup of the current image before you begin the factory reset process.
- Ensure that neither In-Service Software Upgrade (ISSU) nor In-Service Software Downgrade (ISSD) is in progress before starting the factory reset process.

### <span id="page-0-2"></span><span id="page-0-1"></span>**Limitations for Performing Factory Reset**

- Software patches, if installed on the device, will not be restored after the factory reset operation.
- If the **factory-reset** command is issued through a vty session, the session is not restored after completion of the factory reset process.

#### **Information About Factory Reset**

Factory Reset removes all the customer-specific data that stored on the device since the time of its shipping. Data erased includes configurations, log files, boot variables, core files, and credentials like FIPS-related keys.

The following table provides details about the data that is erased and retained during the Factory Reset process:

**Table 1: Data Erased and Retained During Factory Reset**

| Data Erased                                               | <b>Data Retained</b>                                                                                              |
|-----------------------------------------------------------|----------------------------------------------------------------------------------------------------|
| All Cisco IOS images, including the current boot<br>image | Data from Remote field-replaceable units (FRUs).                                                                  |
| Crash information and logs                                | Value of the configuration register.                                                                              |
| User data, and startup and running configuration          | Contents of USB.                                                                                                  |
| Credentials like FIPS-related keys                        | Credentials like Secure Unique Device Identifier<br>(SUDI) certificates, Public key infrastructure (PKI)<br>keys. |
| On board Failure Logging (OBFL) logs                      |                                                                                                    |
| ROMMON variables added by the user.                       |                                                                                                    |

The Factory Reset process is used in the following two scenarios:

- Return Material Authorization (RMA) for a device—If you have to return a device to Cisco for RMA, remove all the customer-specific data before obtaining an RMA certificate for the device.
- Recovering the compromised device—If the key material or credentials that are stored on a device is compromised, reset the device to factory configuration, and then reconfigure the device.

The device reloads to perform factory reset which results in the switch entering the ROMMON mode. After a factory reset, the device clears all its environment variables including the **MAC\_ADDRESS** and the **SERIAL\_NUMBER** which are required to locate and load the software. Perform a reset in ROMMON mode to automatically set the environment variables.

After the system reset in ROMMON mode is complete, you can add the Cisco IOS image either through a USB or TFTP.

### <span id="page-1-0"></span>**How to Perform Factory Reset**

To perform factory reset, perform this procedure:

#### **Procedure**

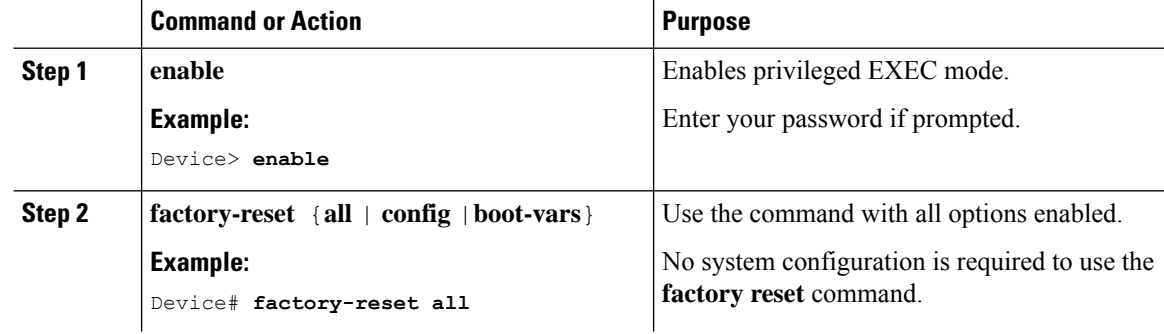

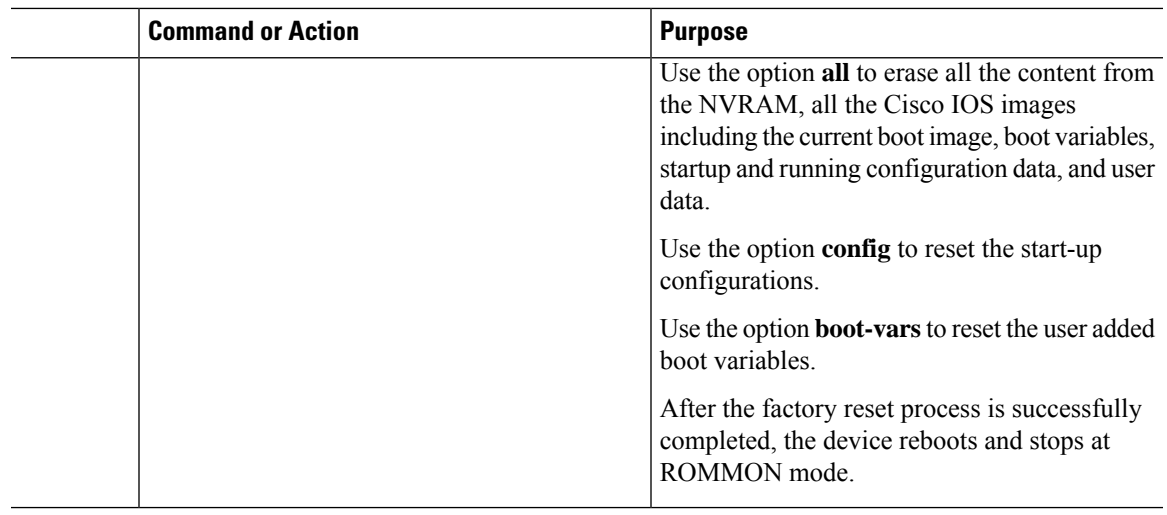

## <span id="page-2-0"></span>**Additional References for Factory Reset**

#### **Related Documents**

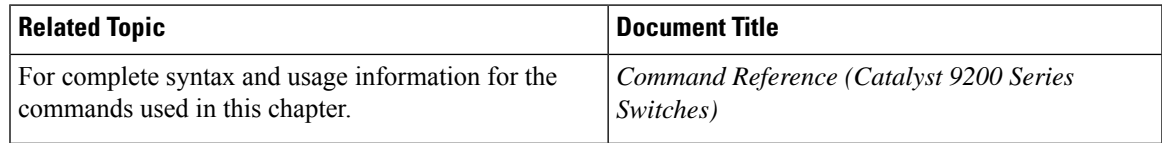

## <span id="page-2-1"></span>**Feature History and Information for Factory Reset**

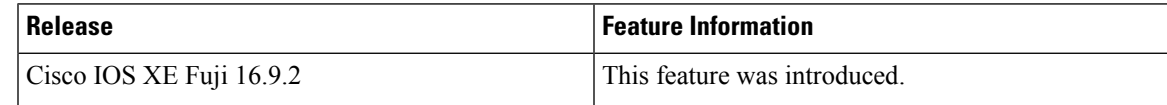

I

ı